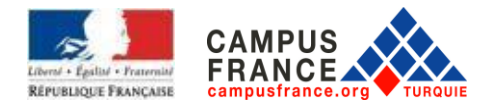

# **ANNEE UNIVERSITAIRE 2021-2022 INSCRIPTION EN LIGNE ET CREATION DU FORMULAIRE CAMPUS FRANCE**

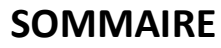

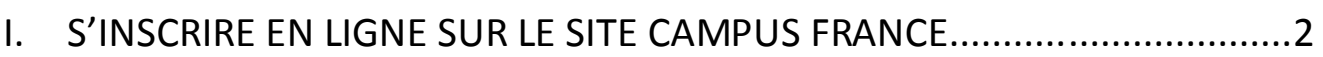

II. REMPLIR LE FORMULAIRE CAMPUS FRANCE...………………………….............6

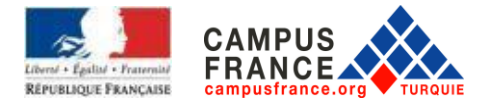

# **I. S'INSCRIRE EN LIGNE SUR LE SITE CAMPUS FRANCE**

Afin de commencer la procédure et obtenir le numéro Campus France, inscrivez-vous dès maintenant, à partir de la page d'accueil du site **[www.turquie.campusfrance.org](http://www.turquie.campusfrance.org/)**, en cliquant sur « *Candidature en ligne* » :

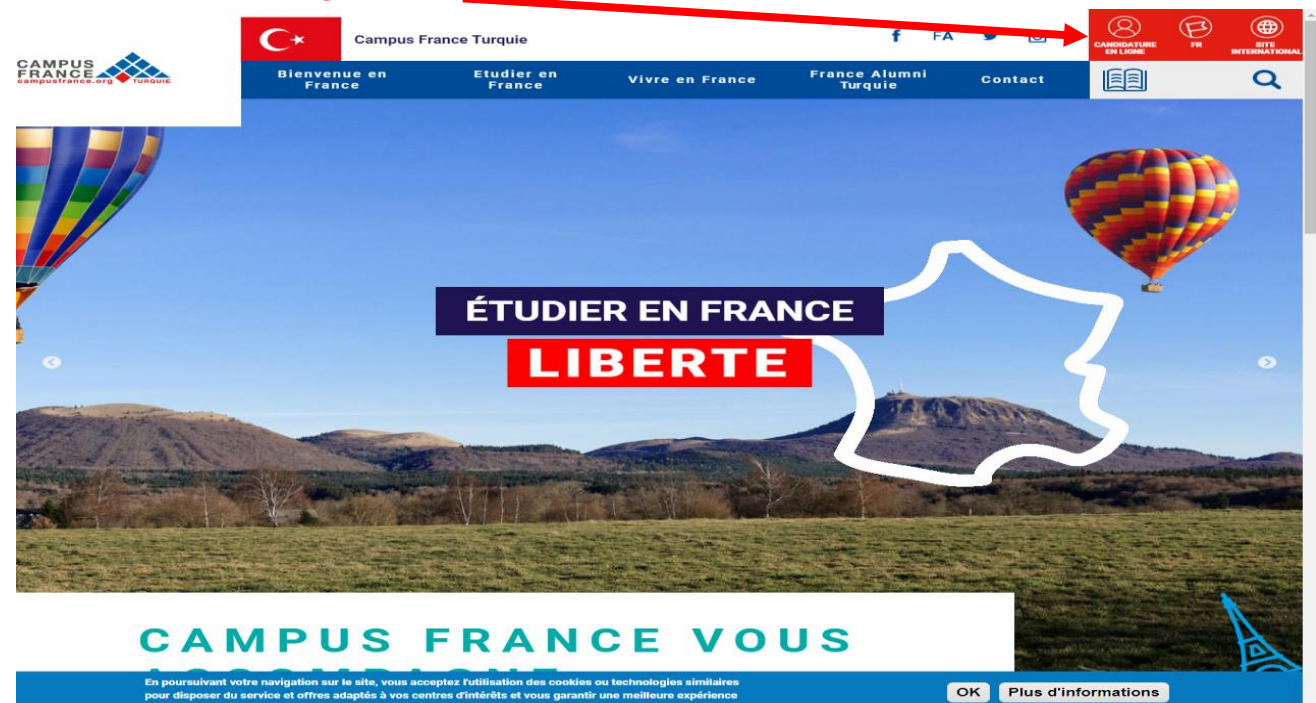

**Vous serez redirigé vers la page de connexion ensuite, vous pouvez commencer à constituer votre dossier Campus France en cliquant sur « Je m'inscris ».** 

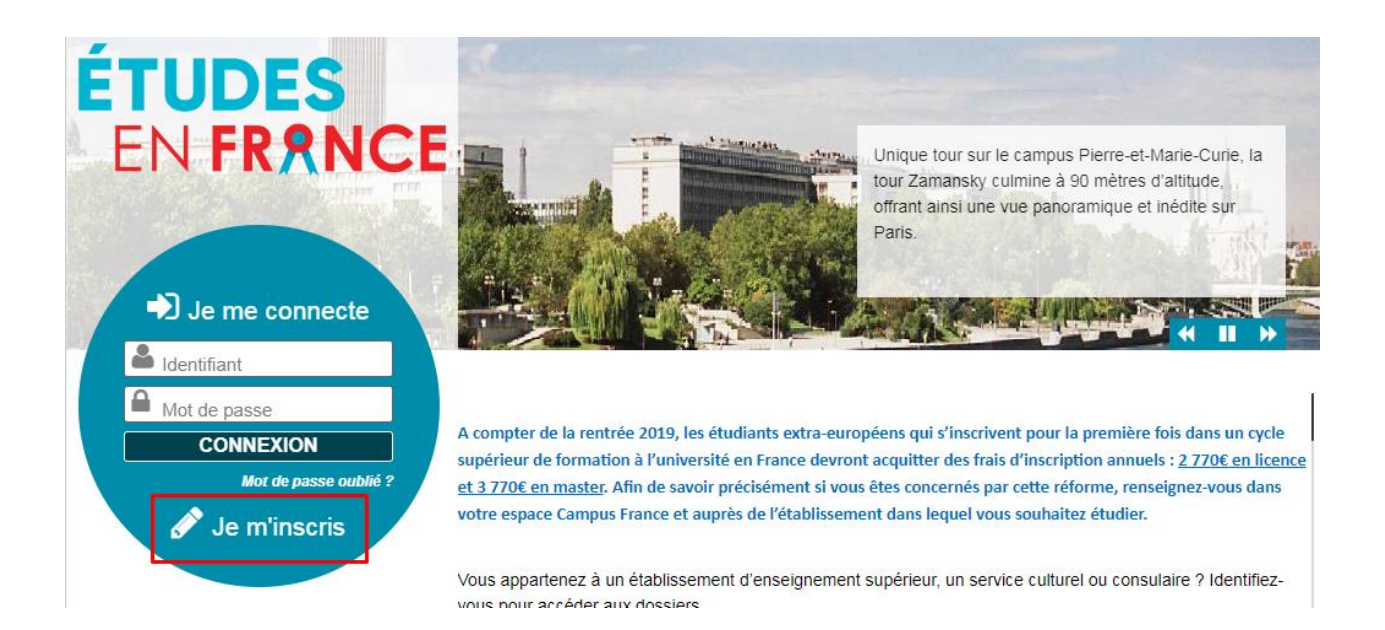

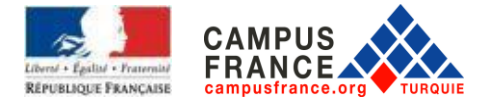

**Vous accédez à la page « Création d'un compte ».**

**Remplissez toutes les informations demandées marquées d'un astérisque\*. (Attention : veillez à ne pas utiliser de caractères turcs). Écrivez votre date de naissance en chiffres. Indiquer votre adresse email. Une fois le formulaire rempli, cliquez sur « Créer mon compte ».**

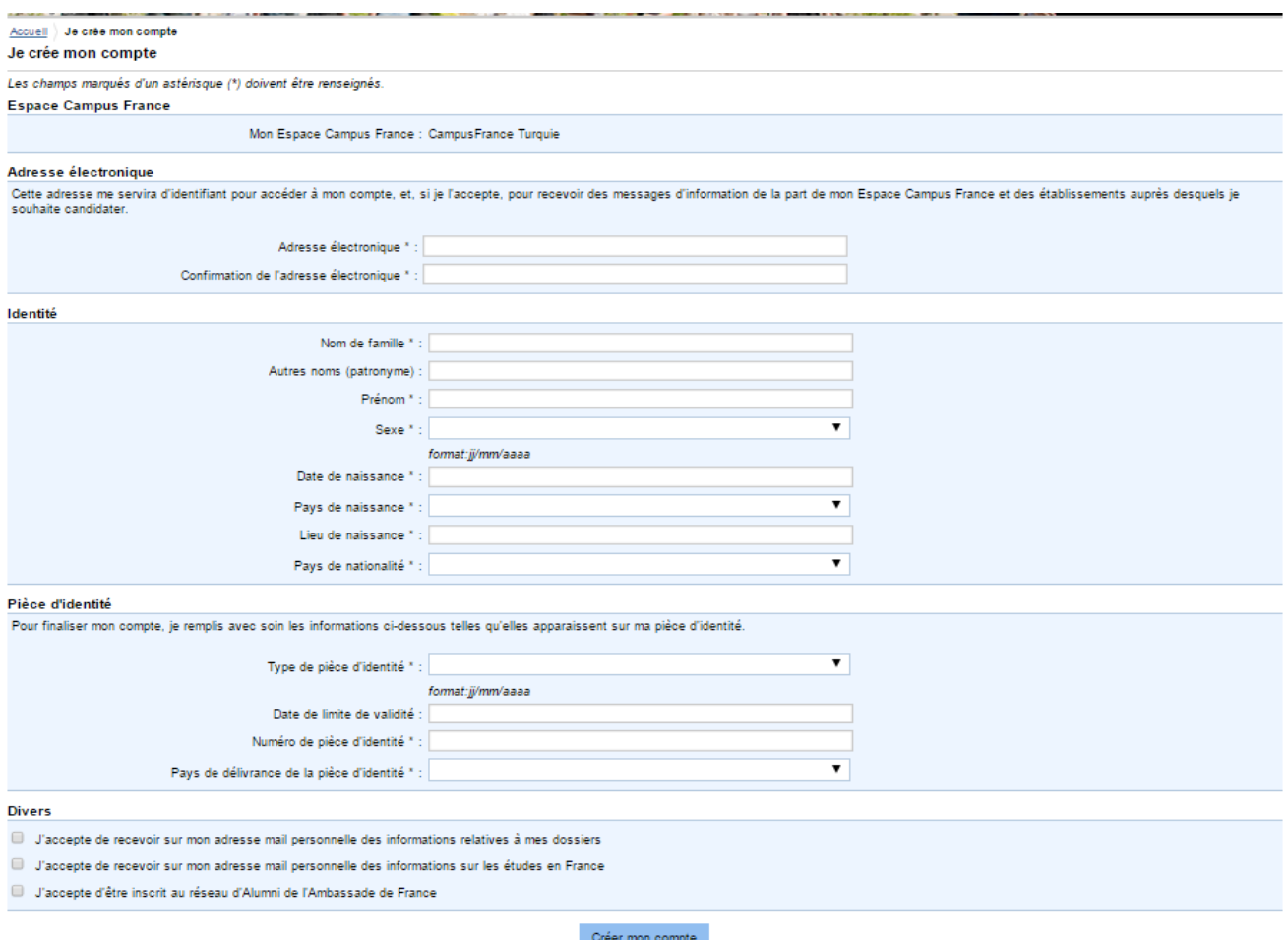

**Pour activer votre compte, vous devez accéder à votre boîte de réception et cliquer sur le lien d'activation. Si vous n'avez pas reçu le lien d'activation, veuillez vérifier vos courriers indésirables.**

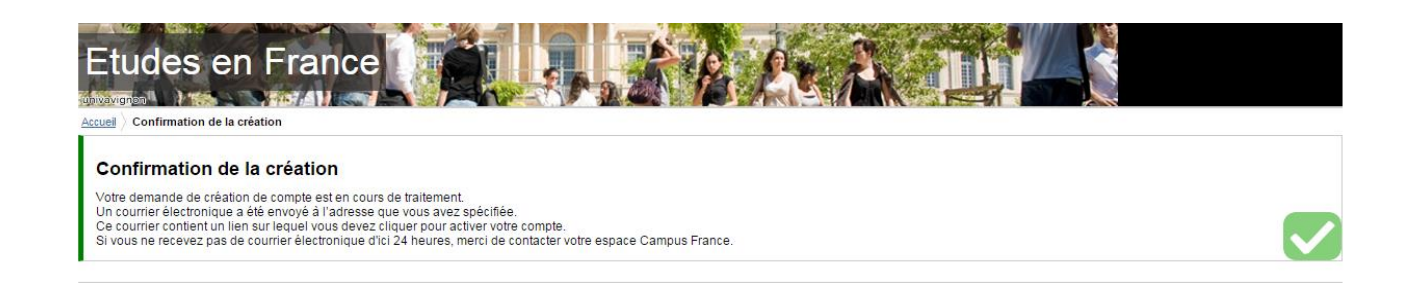

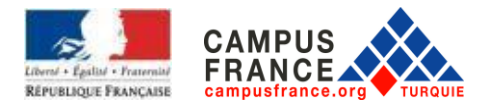

**Tapez votre adresse mail et définissez un mot de passe** (votre mot de passe doit contenir au moins 8 caractères contenant des chiffres et des lettres dont une au moins en minuscule et une au moins en majuscule). (**Attention : veillez à ne pas utiliser des caractères turcs)**

tudes en France<sup>.</sup> Accueil > Saisie du mot de passe Saisie du mot de passe Pour confirmer la création de votre compte, vous devez saisir votre email et définir votre mot de passe. Adresse électronique \* : Mot de passe \*: Confirmation du mot de passe \* : Le mot de passe doit e avoir entre 8 et 15 caractères<br>• respecter au minimum trois des règles s<br>• avoir au moins une minuscule<br>• avoir au moins une majuscule vantes • avoir au moins un chiffre<br>• avoir au moins un caractère spé<br>• alphabétiques et numériques) hors caractères Confirmer la création de mon compte

**Une fois le formulaire rempli, cliquez sur** *« Confirmer la création de mon compte»*

Après la validation de votre compte, **le message de validation apparaîtra**. Cliquez sur *« Me connecter à l'application Etudes en France »* .

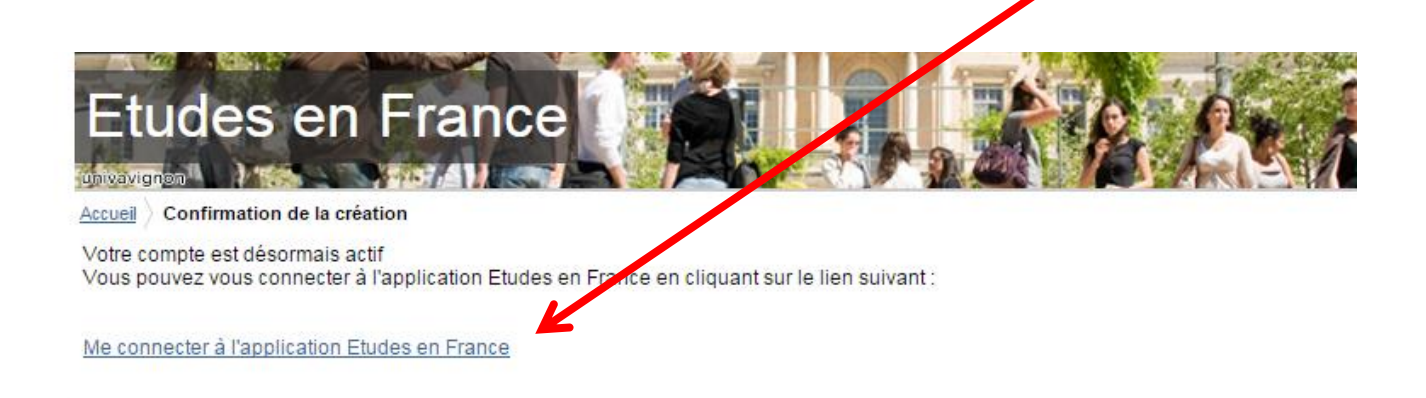

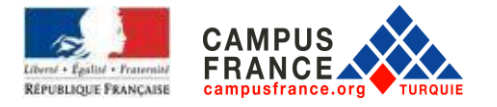

Tapez votre adresse mail (identifiant) et votre mot de passe. Ensuite, cliquez sur *« Connexion »* .

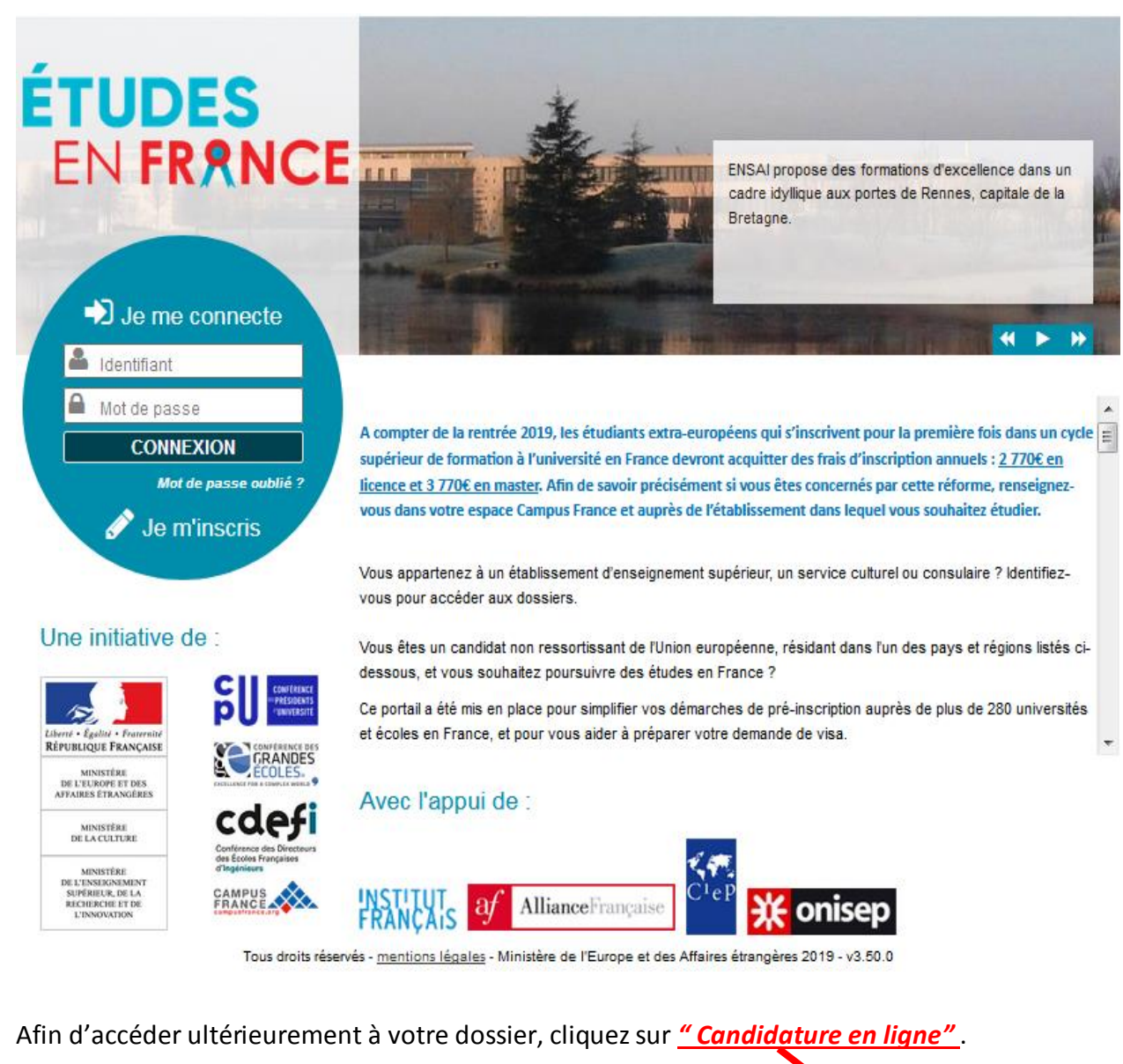

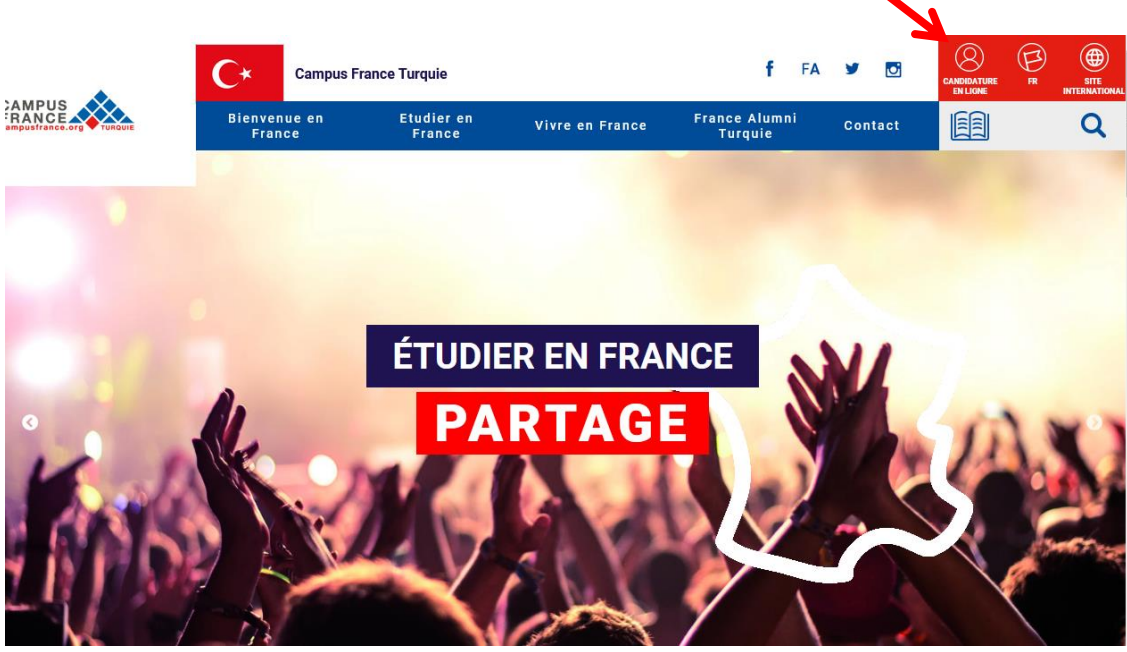

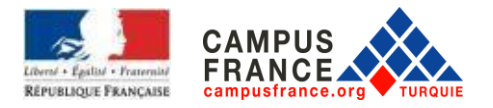

# **II. REMPLIR LE FORMULAIRE CAMPUS FRANCE**

Cliquez sur *" Je suis candidat"* FR I TR Etudes en France Je st Je suis acc Accueil **Accueil** Bonjour et bienvenue sur la nouvelle application Etudes en France! Si vous souhaitez vous porter candidat pour des études en France, et que vous savez déjà quelles études vous voulez faire, vous cliquez sur le suis candidat » Si vous ne connaissez pas encore les formations disponibles en France, renseignez-vous avant sur le site de l'ONISEP, ou sur celui de Campus France. Vous êtes déjà accepté pour un échange ou pour une formation diplômante : Cliquez sur « Je suis accepté » pour pouvoir inaliser la procédure Etudes en France avant de te rendre au Consulat. Par ailleurs, concernant les démarches à suivre pour la procédure Campus France, veuillez prendre copport avec votre Espace Campus France de rattachement :

# **Notez bien votre numéro CAMPUS FRANCE** (qui commence par TR). Il vous sera demandé

régulièrement.

#### Cliquez sur *« Je saisis mes informations personnelles »*.

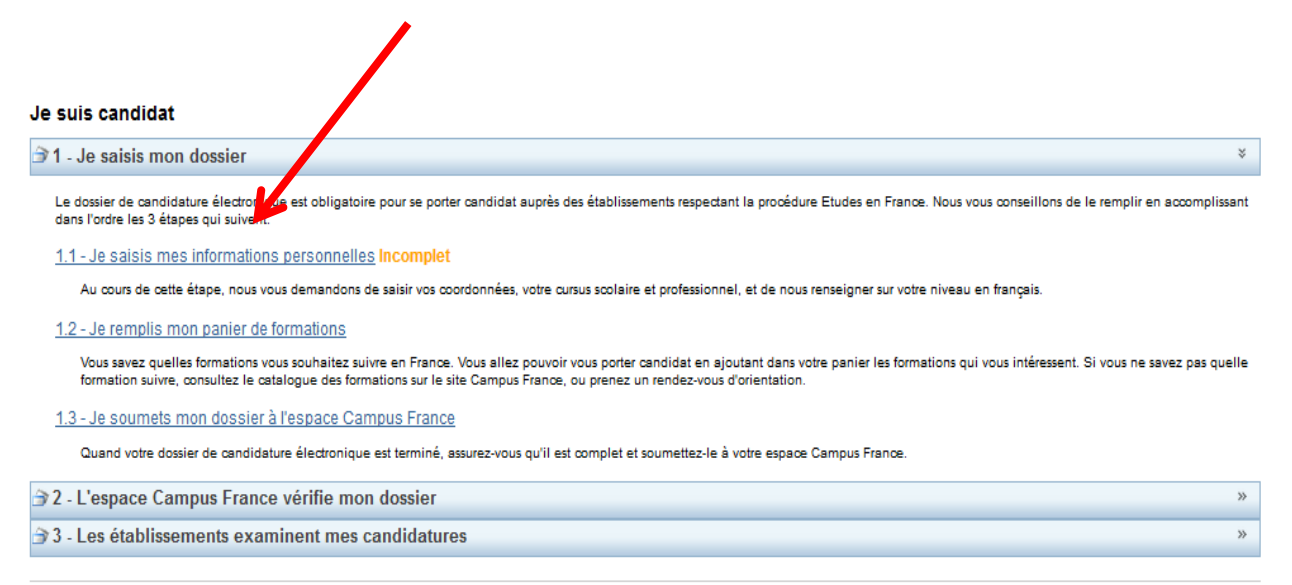

Tous droits réservés - 2019<br>v3.50.0

Déconnexion **Necati AKTAS** 

**France Turqui** TR19-01685

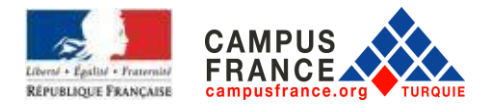

#### Cliquez sur *« Ma situation personnelle actuelle »*

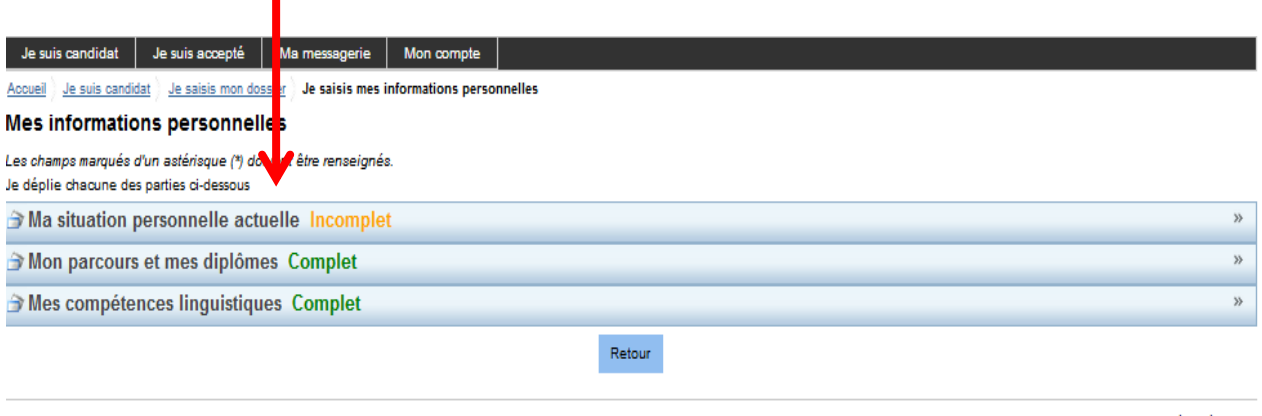

Tous droits réservés - 2019  $v3.50.0$ 

Après avoir ajouté vos coordonnées de contact :

- Ajoutez une photo d'identité au format JPEG ou PNG de 50 Ko maximum dans la partie *« Identifiants et photo »*
- Scannez votre pièce d'identité et ajoutez-la dans la partie *« Identité»* La copie scannée doit être au format PDF, JPEG ou PNG et ne doit pas dépasser 300 Ko.

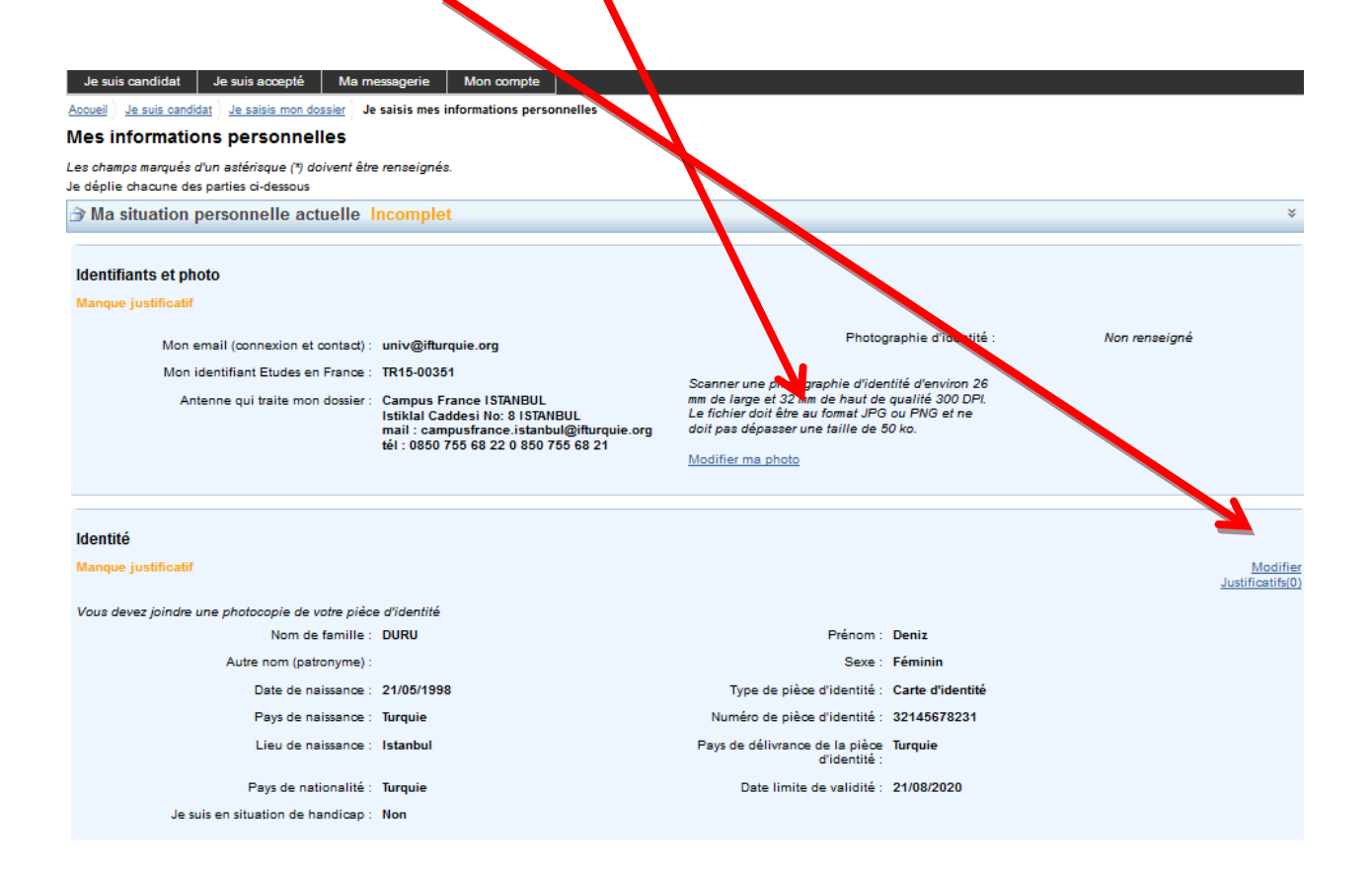

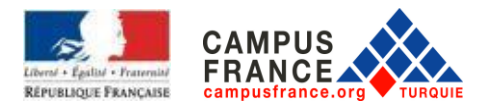

Si le choix de la Turquie est introuvable, veuillez utiliser un autre moteur de recherche (Chrome, Mozilla Firefox, Opera, Microsoft Edge,...)

En cliquant sur « Modifier », une fenêtre apparaîtra ensuite, vous devez entrer votre adresse, numéro de téléphone domicile et portable

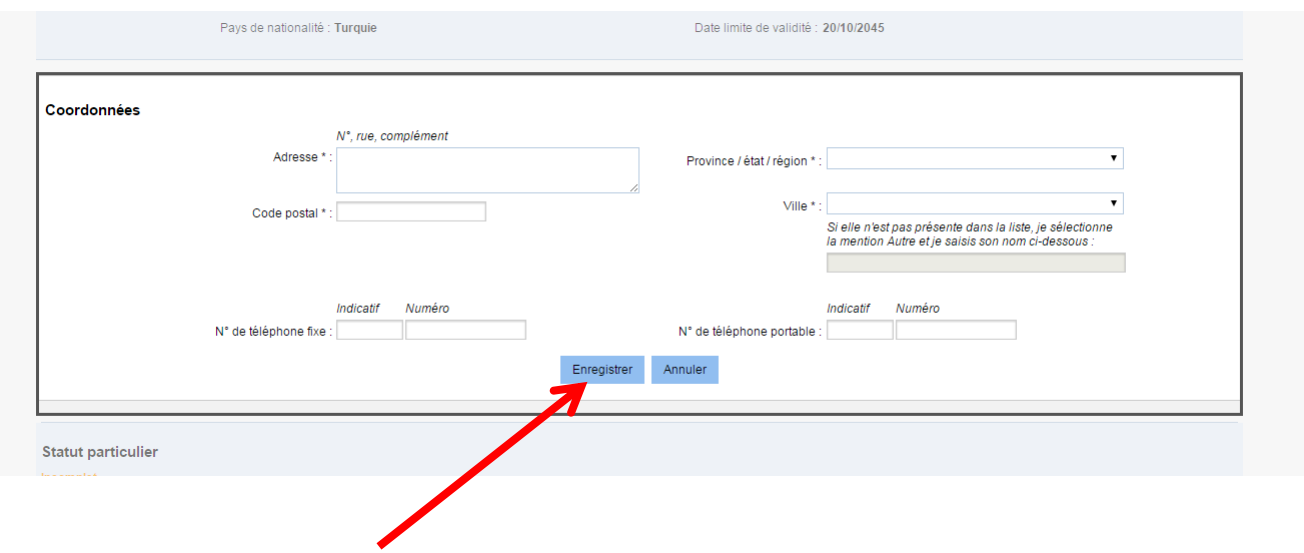

Pour valider, cliquez sur *« Enregistrer »*

Enfin, l'écran ci-dessous apparaîtra. Cochez "Je ne suis dans aucun des cas mentionnés ci-dessus" ensuite, cliquez sur "Enregistrer".

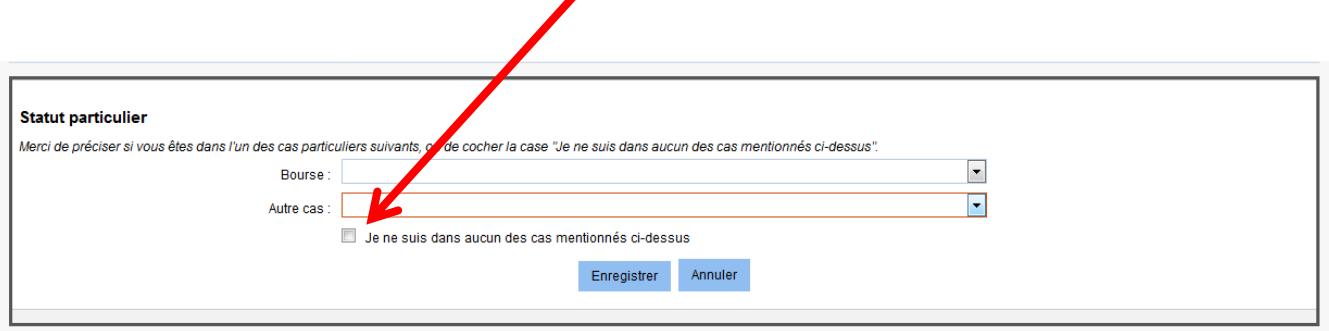

À l'étape suivante, cliquez sur "Mon parcours et mes diplômes".

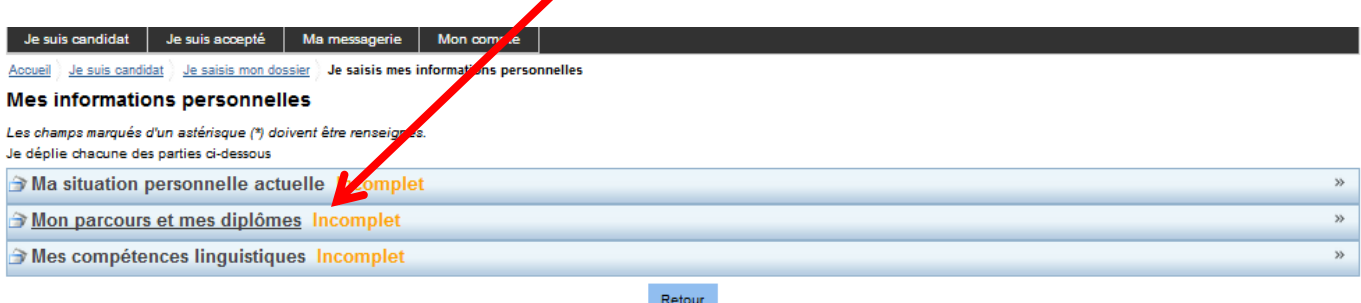

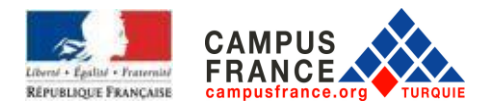

## Téléchargez votre CV. Le fichier doit être au format pdf, jpeg ou png et la taille ne doit pas dépasser 300 kb. Il est obligatoire que votre CV soit en français.

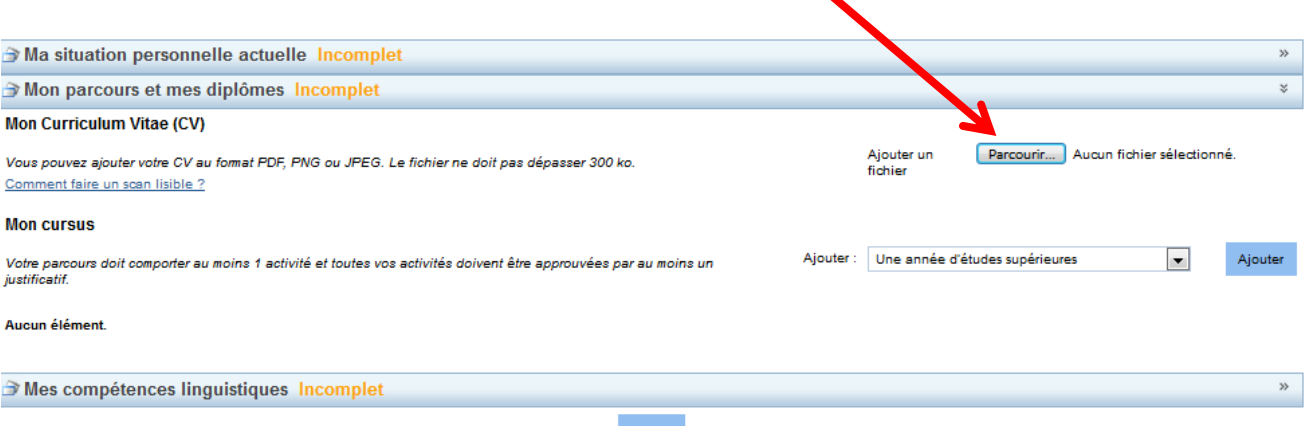

Puis, constituez votre dossier académique en cliquant sur : «Ajouter». Pour chaque ligne, remplissez les parties requises et ajoutez la preuve avec le document officiel. Le téléchargement des preuves est obligatoire. (EXEMPLE : Si vous avez entré «activité universitaire» en tant qu'activité, remplissez les informations concernant cette année et téléchargez une copie du document numérisé). Le document numérisé doit être au format pdf, jpeg ou png et ne doit pas dépasser 300 ko. (Le téléchargement de la traduction assermentée française avec les originaux est obligatoire.)

Vous pouvez télécharger le même relevé de notes pour chaque activité. Veillez à télécharger vos relevés de notes de façon à ce que la signature et le cachet soit visible. Le but de cette démarche est d'informer les établissements français à propos de votre cursus.

Dans la partie "Mon cursus", choisissez dans le menu déroulant le choix qui vous correspond ensuite, cliquez sur "Ajouter".

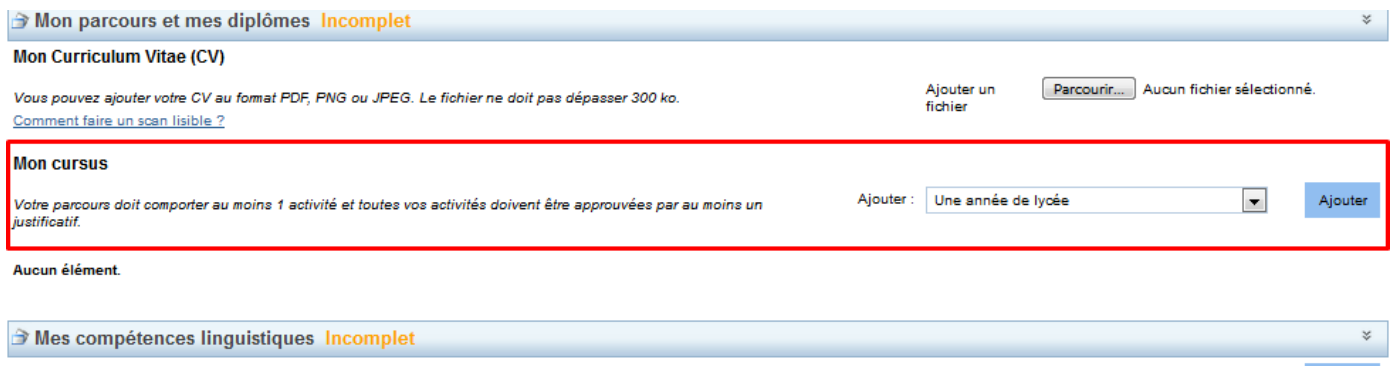

Rappel : Pour chaque année d'études, vous devez écrire l'année où vous avez terminé votre cycle. (Par exemple, pour télécharger l'année académique 2015-2016, vous devez écrire 2016)

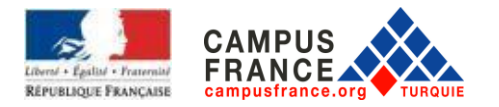

Remplir la page qui apparaîtra comme ci-dessous. (Les étudiants de la dernière année du lycée, devront remplir comme ci-dessous).

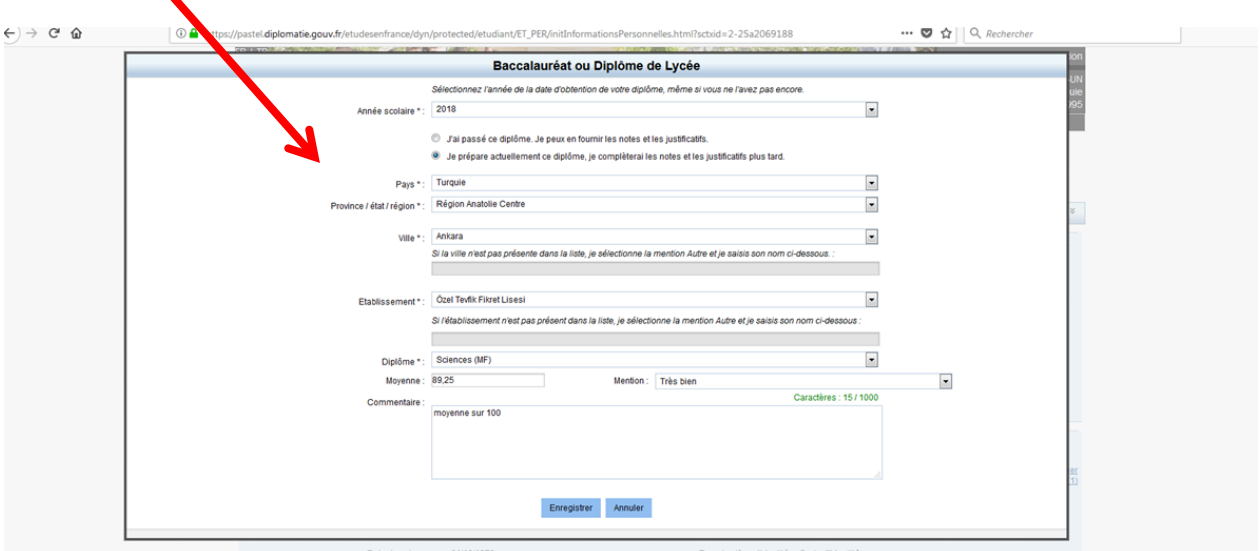

#### **ATTENTION :**

**Pour le diplome de lycée :** Baccalauréat ou diplôme de Lycée **(Seulement si vous avez obtenu votre diplôme) Dernière année de lycée** : Année de lycée / BAC **Troisième année de lycée** : Année de lycée / BAC-1

**Deuxième année de lycée** : Année de lycée / BAC-2

#### **IMPORTANT : Activités du cursus à ajouter selon votre situation comme ci-dessous**

Il est obligatoire de télécharger l'original et la traduction de vos documents.

#### **Étudiants de terminale :**

**Dernière année de lycée** : Année de lycée / BAC (Ajouter le relevé de notes de la dernière année et le certificat scolaire)

**Troisième année de lycée** : Année de lycée / BAC-1 (Ajouter le relevé de notes de la troisième année) **Deuxième année de lycée** : Année de lycée / BAC-2 (Ajouter le relevé de notes de la deuxième année) (Si les relevés sont sur une seule page, téléchargez celle-ci pour chaque année)

#### **Étudiants diplômés du lycée :**

**Diplôme de lycée** : Baccalauréat ou diplôme de Lycée (Ajouter votre diplôme de lycée) **Dernière année de lycée** : Année de lycée / BAC (Ajouter le relevé de notes de la dernière année) **Troisième année de lycée** : Année de lycée / BAC-1 (Ajouter le relevé de notes de la troisième année) **Deuxième année de lycée** : Année de lycée / BAC-2 (Ajouter le relevé de notes de la deuxième année)

#### **Étudiants diplômes du lycée et universitaires :**

**Étude universitaire : Ajouter une activité pour chaque année universitaire** (Ajouter le relevé de notes de l'année en question)

**Diplôme de lycée :** Baccalauréat ou diplôme de Lycée (Ajouter votre diplôme de lycée) **Dernière année de lycée :** Année de lycée / BAC (Ajouter le relevé de notes de la dernière année)

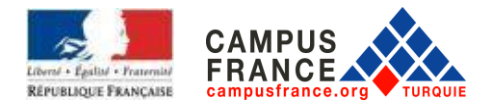

**Troisième année de lycée :** Année de lycée / BAC-1 (Ajouter le relevé de notes de la troisième année) **Deuxième année de lycée :** Année de lycée / BAC-2 (Ajouter le relevé de notes de la deuxième année)

Une fois que la saisie est terminée, l'écran doit apparaître comme ci-dessous. Les diplômés devront ajouter dans l'activité **Diplôme de lycée** ou l'**équivalent**.

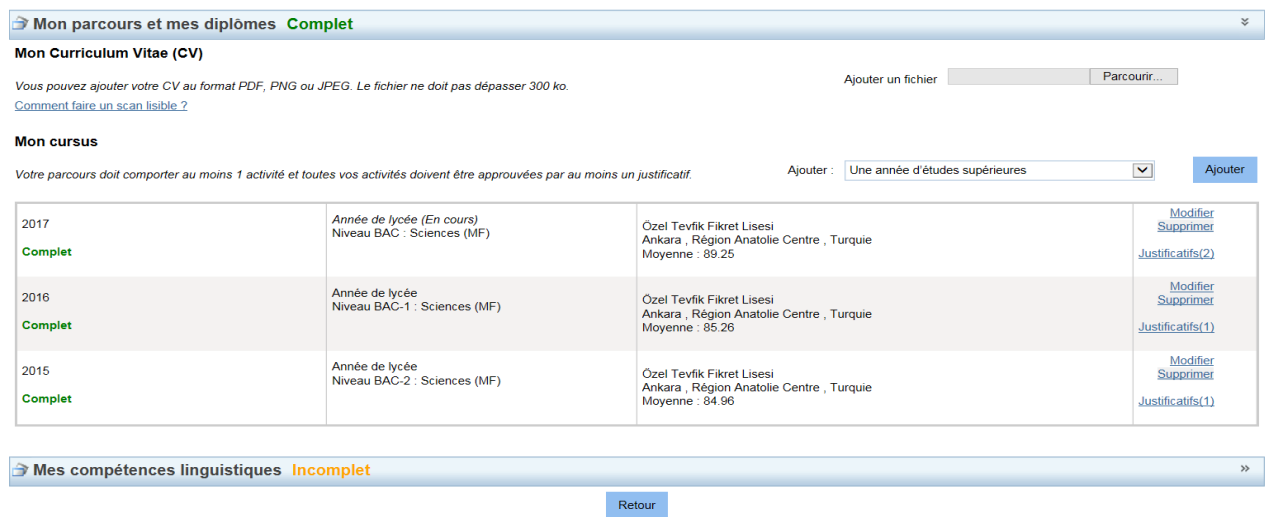

Lorsque cette étape est terminée, cliquez sur la partie **"Mes compétences linguistiques"**.

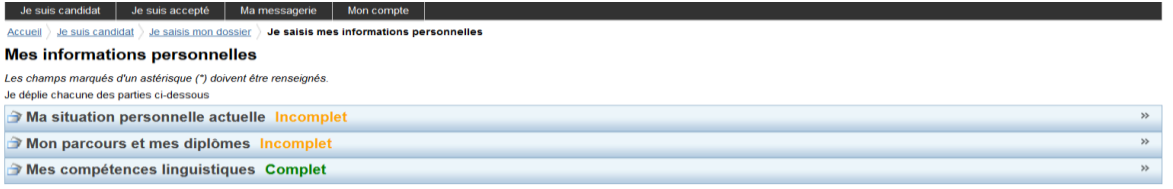

Remplissez et validez cette partie selon votre situation. Veuillez télécharger vos documents qui déterminent votre niveau en français (TCF, DELF B2 ou DALF C1).

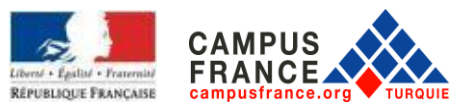

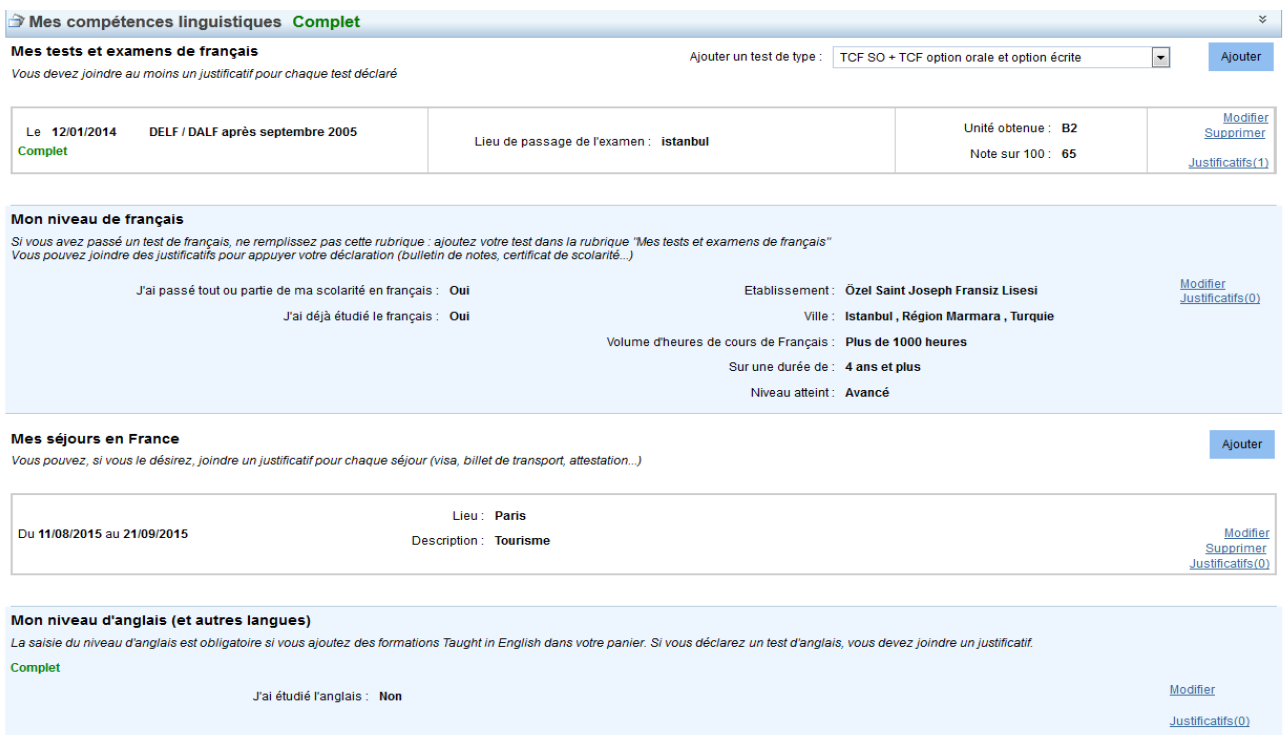

De plus, vous devez remplir les parties : **Mes séjours en France** et **Mon niveau d'anglais**.

Lorsque vous cliquez sur "Je suis candidat", la fenêtre ci-dessous apparaîtra. Afin de candidater, vous pouvez cliquer sur **"Je remplis mon panier de formations"**.

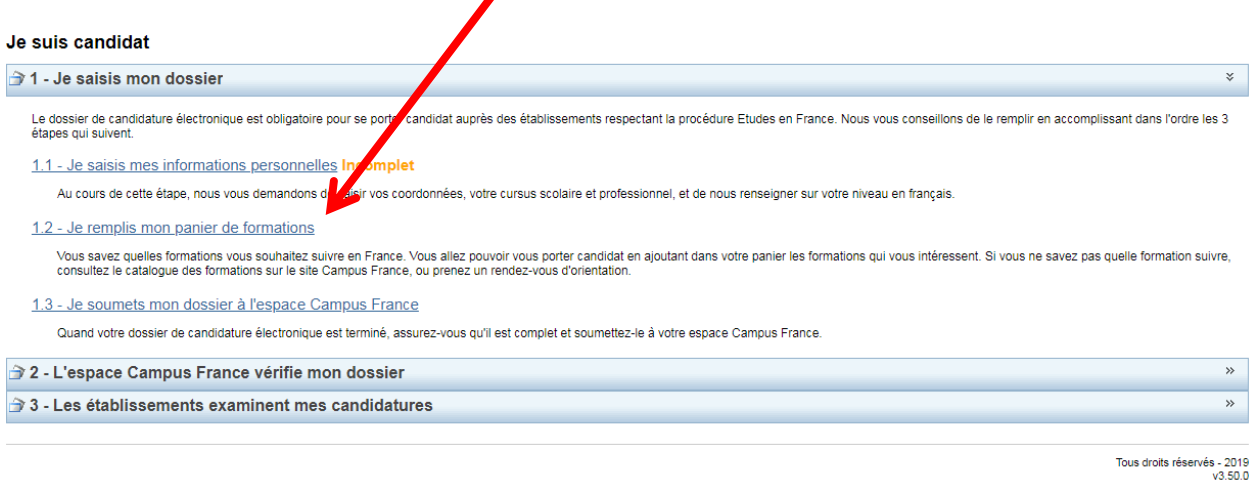

#### Vous serez redirigé vers la page ci-dessous :

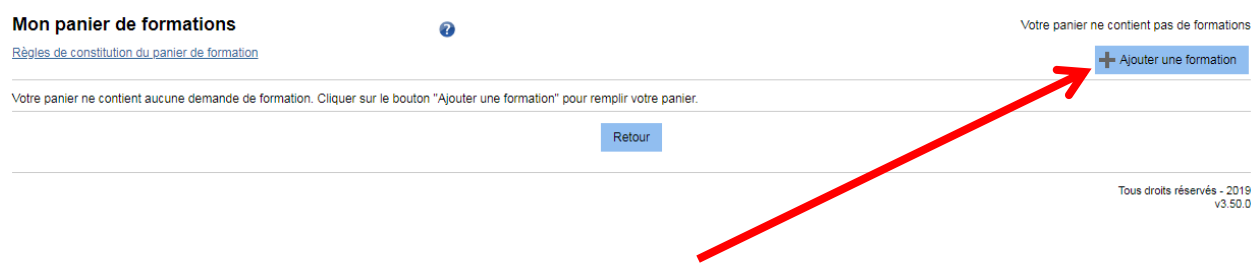

Pour trouver votre formation, cliquez sur **"Ajouter une formation".**

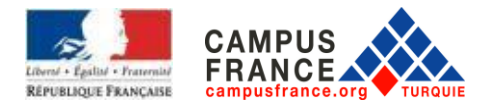

A. **Pour la première année de licence (L1)**, veuillez cocher **"1ère année de licence au sein d'une université"** (Pour l'architecture, veuillez consulter la partie B ci-dessous, p.15).

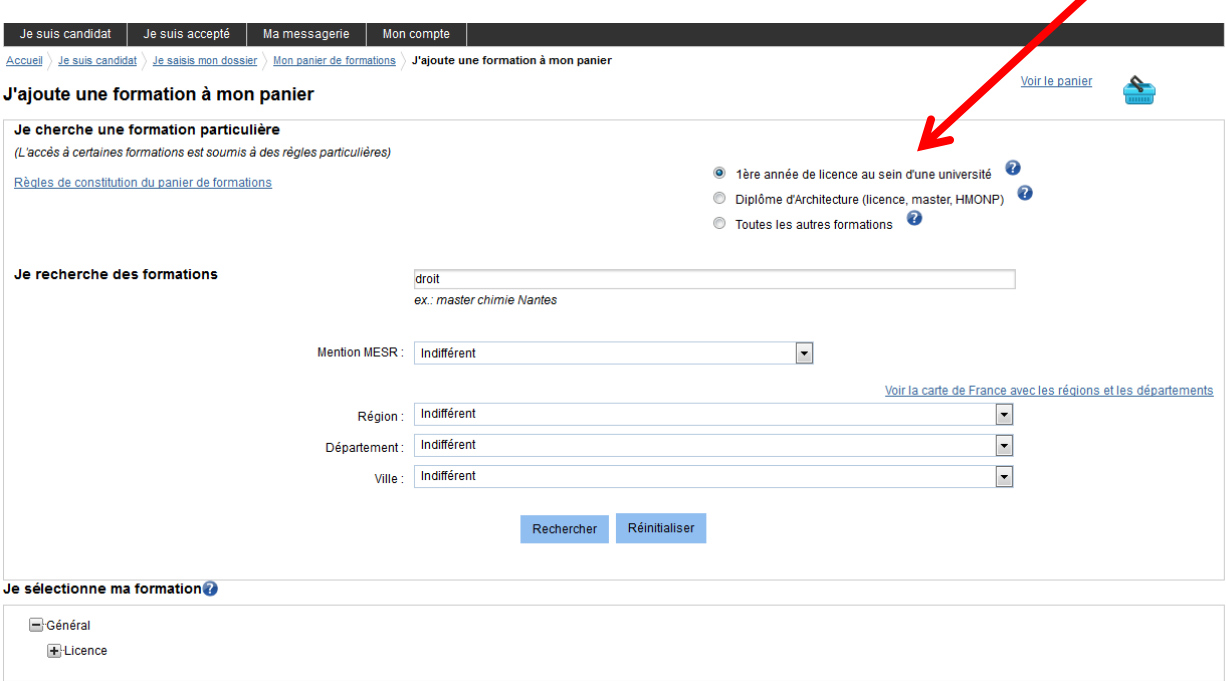

Ci-dessus, nous avons choisi l'exemple du DROIT.

Ensuite, cliquez sur le bouton **"Rechercher"** .

**RAPPEL : VOUS POUVEZ CHOISIR 3 FORMATIONS DANS 3 DIFFÉRENTES UNIVERSITÉS. POUR QUE VOTRE PROJET SOIT COHÉRENT VOUS DEVEZ CHOISIR DES DOMAINES DE FORMATIONS PROCHES L'UN DE L'AUTRE.**

**RAPPEL** : Votre demande sera transférée simultanément aux établissements. Vous pouvez avoir plusieurs réponses favorables ou défavorables en même temps.

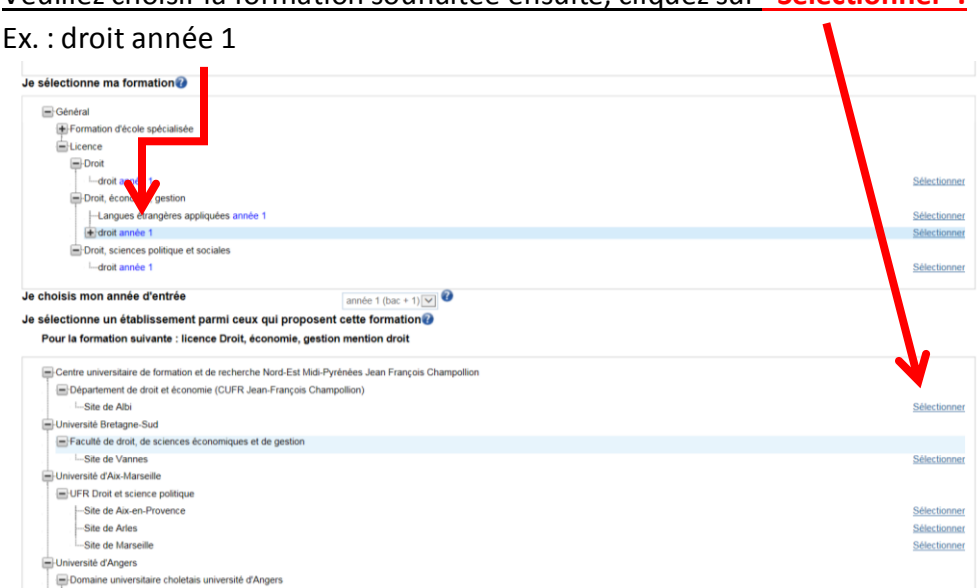

Veuillez choisir la formation souhaitée ensuite, cliquez sur **"Sélectionner".**

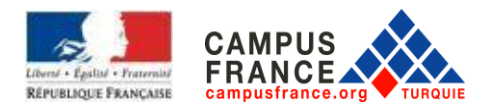

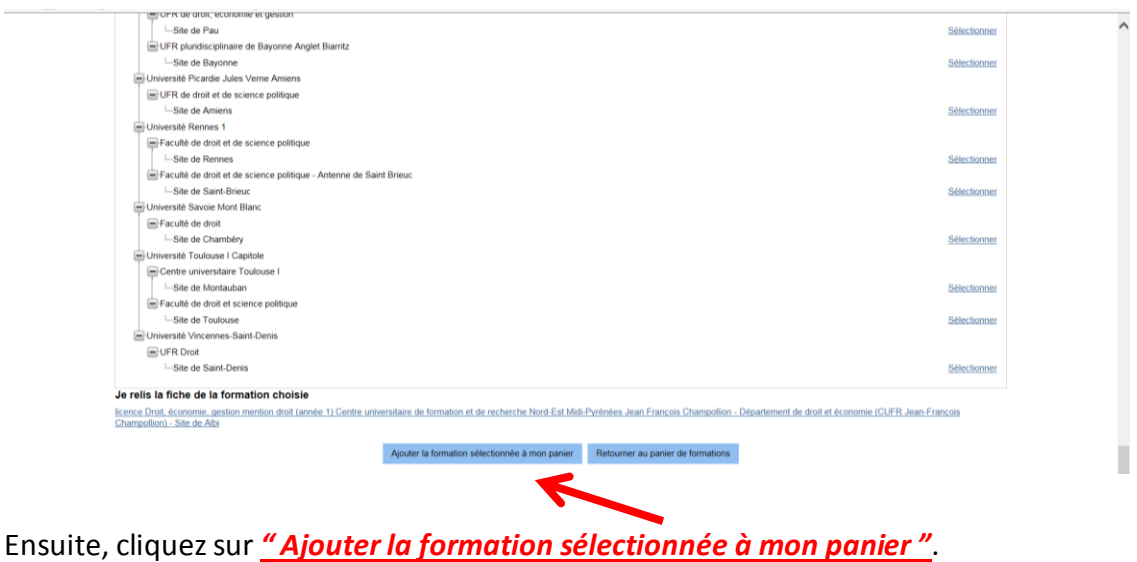

Répéter cette démarche pour les autres établissements.

Après avoir ajouté les 3 établissements, cliquez sur le panier.

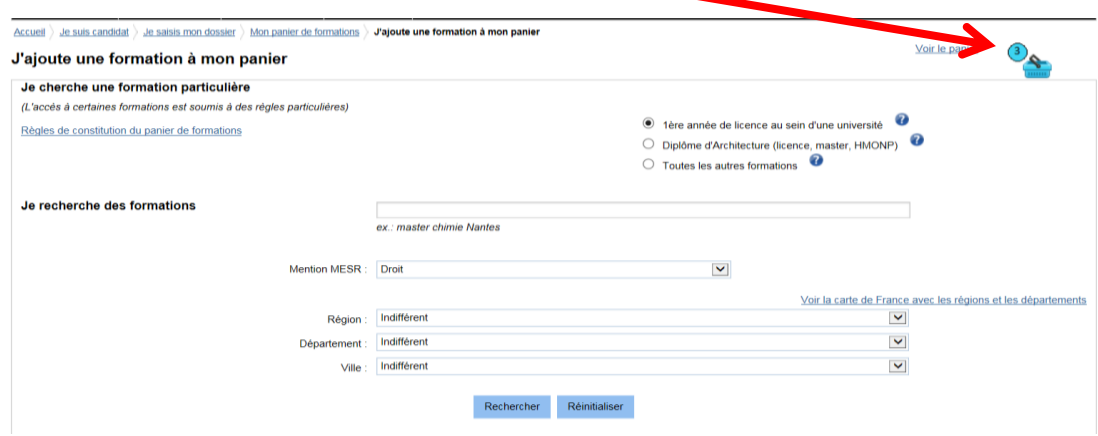

La page ci-dessous apparaîtra.

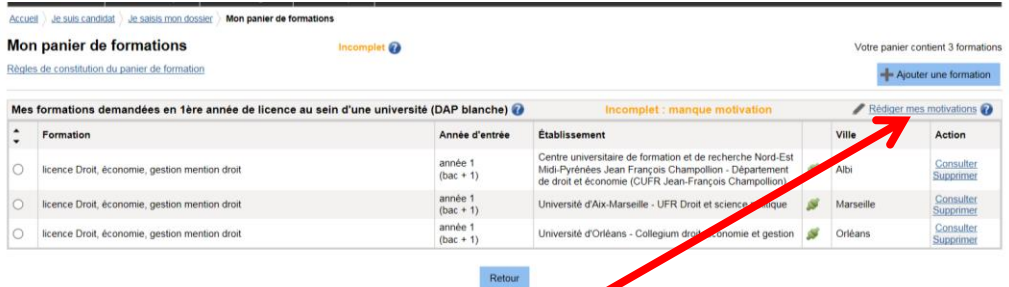

Afin de rédiger une lettre de motivation, veuillez cliquer sur **"Rédiger mes motivations"**.

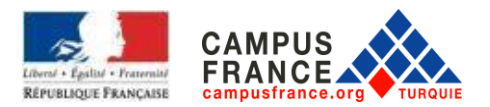

Je rédige mes motivations pour mes formations en 1ère année de licence au sein d'une université (DAP blanche)

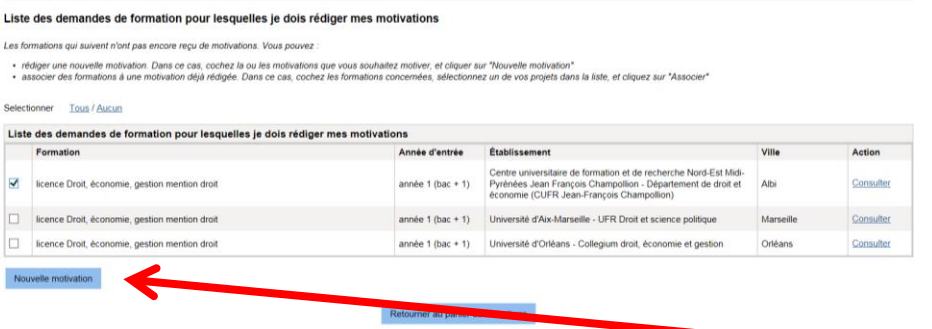

Ensuite, veuillez choisir l'établissement que vous souhaitez intégrer et cliquez sur le bouton **"Nouvelle motivation".**

Dans la fenêtre qui apparaîtra, veuillez donner un titre à la lettre de motivation qui devra être rédigée dans le champ dédié ensuite, cliquez sur le bouton **"Enregistrer"**.

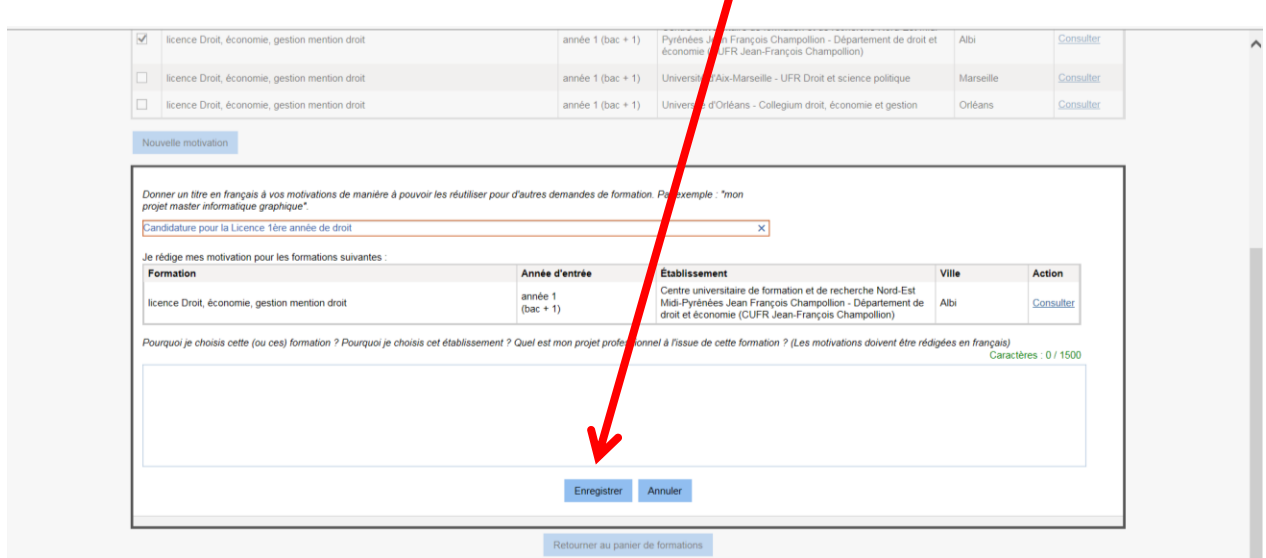

Ajoutez vos lettres de motivation pour les autres établissements.

Nous vous suggérons de rédiger une lettre de motivation spécifique pour chacun des établisements.

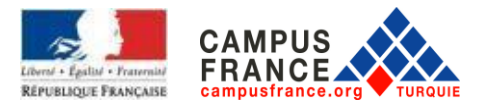

#### B. **Candidature aux écoles d'architecture (Licence 1, 2, 3 et Master)**

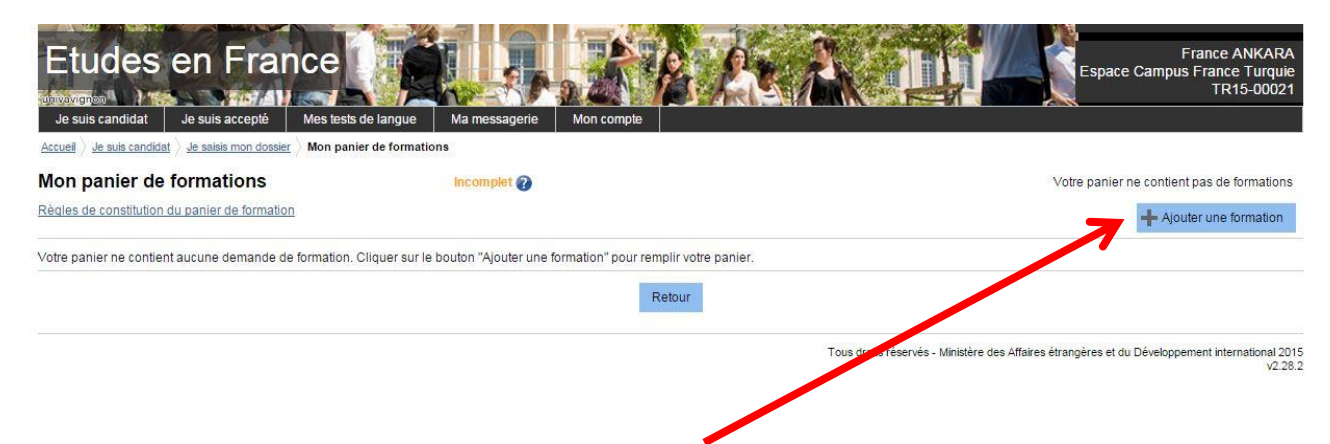

Pour trouver votre formation, cliquez sur **"Ajouter une formation"**.

Pour faire la demande aux écoles d'architecture (L1, L2, L3 et Master), veuillez cocher "Diplôme d'Architecture".

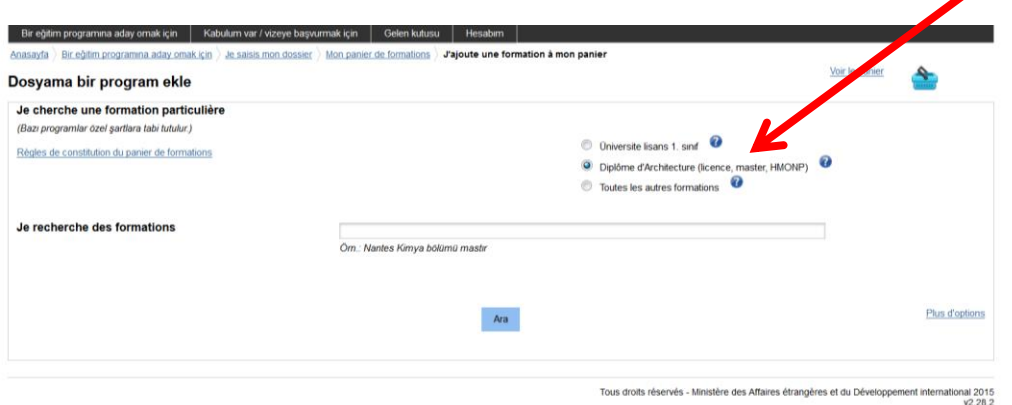

Pour la Licence 1 : Veuillez choisir Diplôme d'études en architecture (grade de licence) année 1

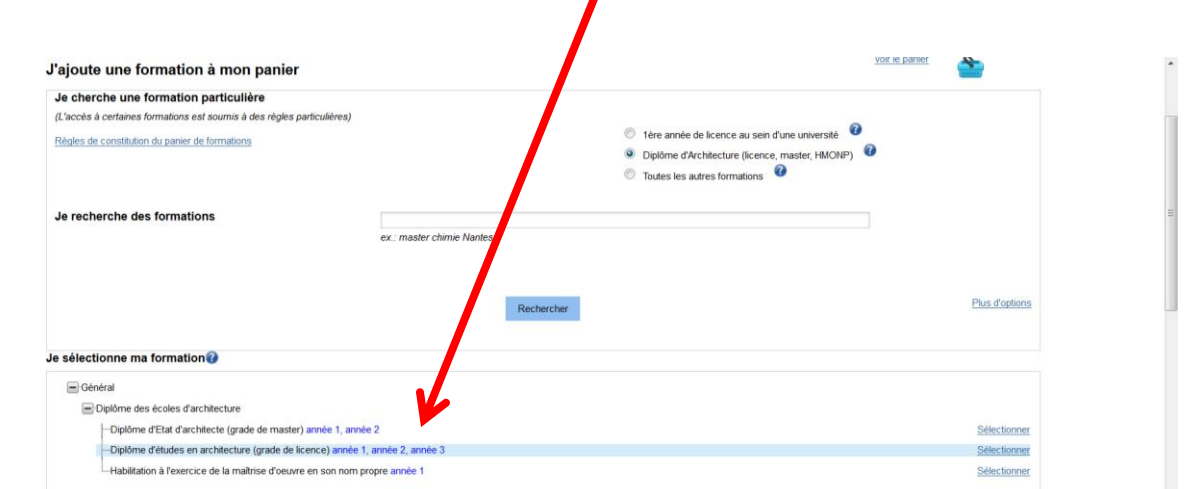

**RAPPEL : VOUS POUVEZ CHOISIR QU'UN SEUL DÉPARTEMENT ET DEUX ÉCOLES D'ARCHITECTURE.** 

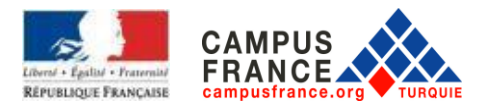

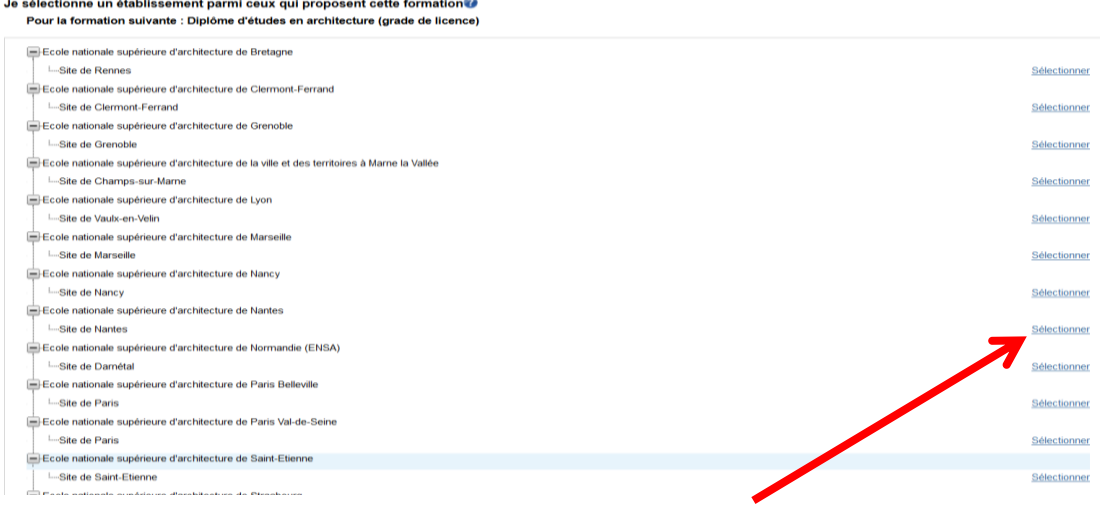

Veuillez choisir la formation souhaitée ensuite, cliquez sur "**Sélectionner"**.

### Ensuite, cliquez sur **"Ajouter la formation sélectionnée à mon panier".**

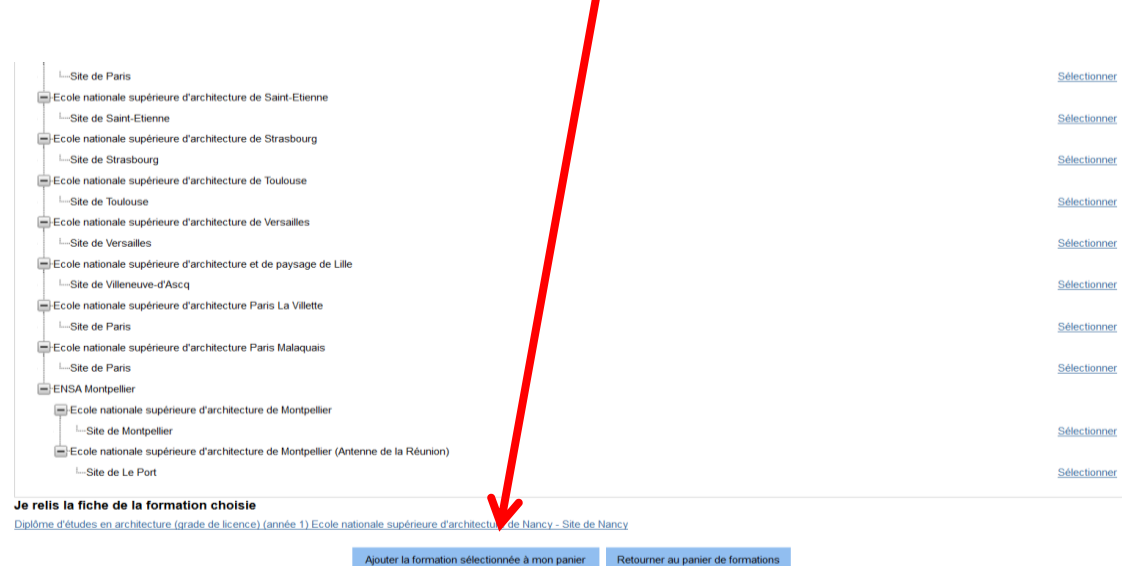

 $\blacksquare$ 

Répéter cette démarche pour les autres établissements.

Après avoir ajouté les 2 établissements, cliquez sur le panier.

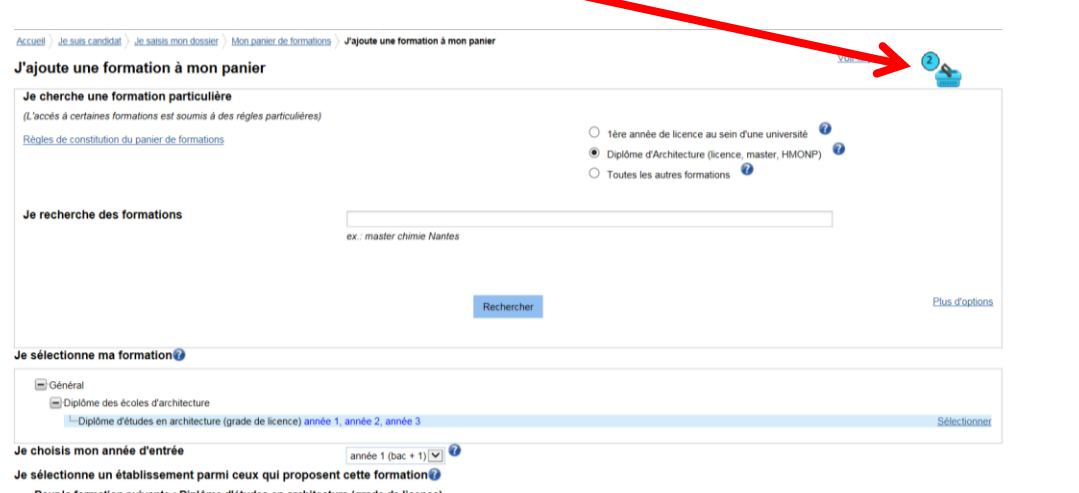

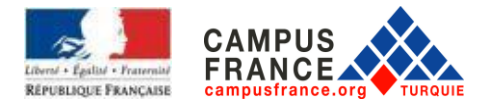

#### La page ci-dessous apparaîtra.

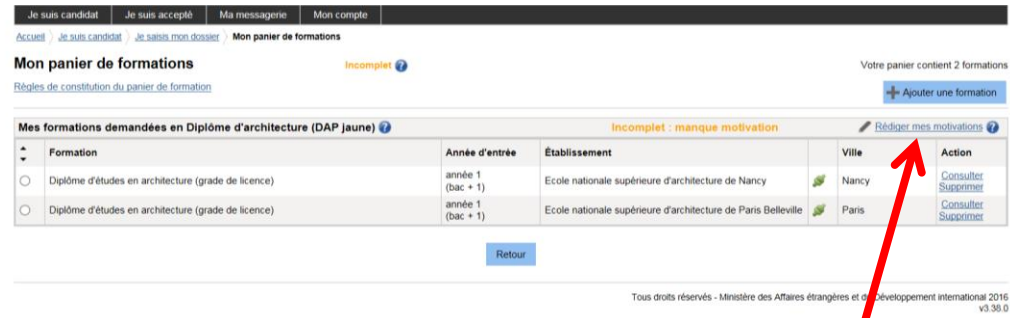

Afin de rédiger une lettre de motivation, veuillez cliquer sur **"Rédiger mes motivations"**.

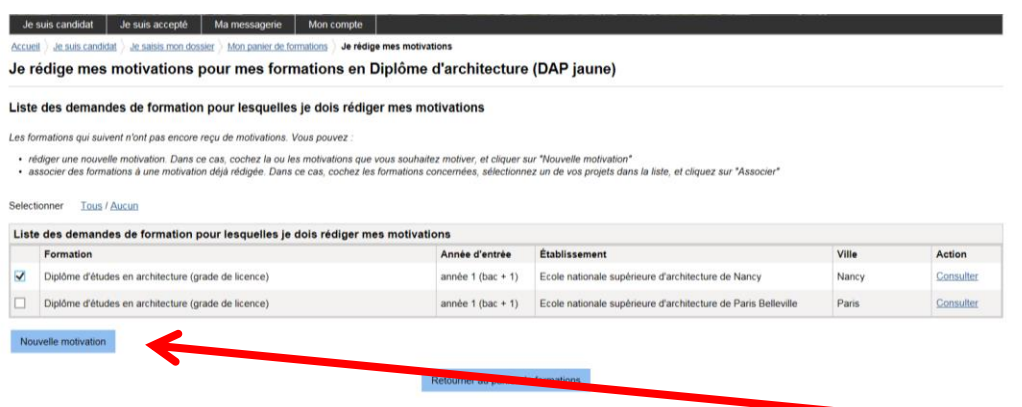

Ensuite, veuillez choisir l'établissement que vous souhaitez intégrer et cliquez sur le bouton **"Nouvelle motivation"**.

Dans la fenêtre qui apparaîtra, veuillez donner un titre à la lettre de motivation qui devra être rédigée dans le champ dédié ensuite, cliquez sur le bouton **"Enregistrer"**.

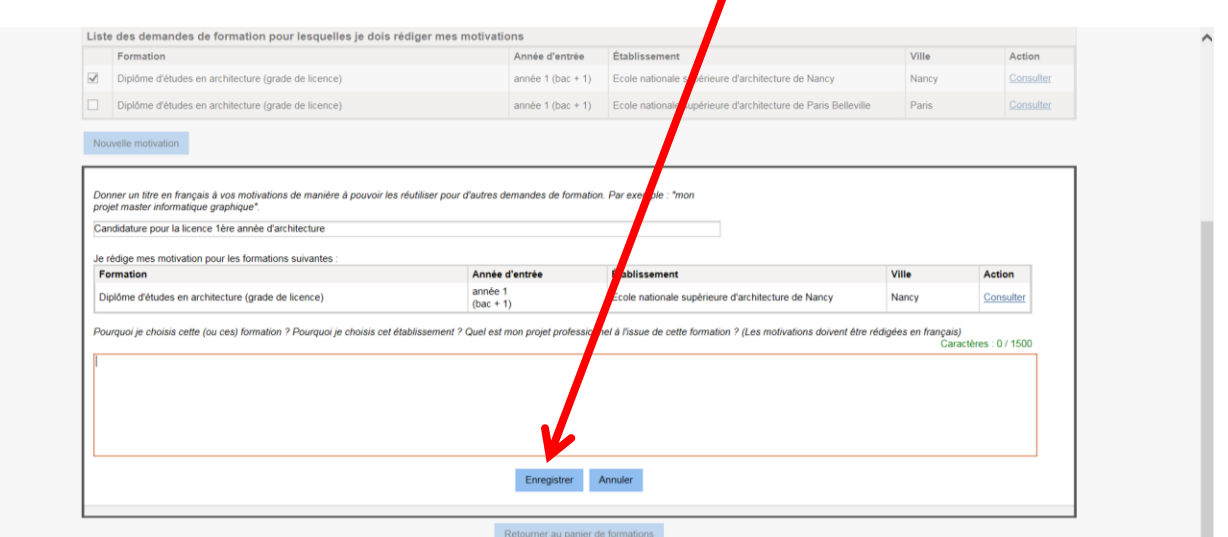

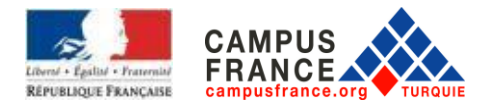

Ajoutez vos lettres de motivation pour l'autre établissement. Nous vous suggérons de rédiger une lettre de motivation spécifique pour chacun des établisements.

# **LA FINALISATION ET LA VALIDATION DE VOTRE CANDIDATURE**

#### *Cliquez sur : "Je soumets mon dossier à l'espace Campus France".*

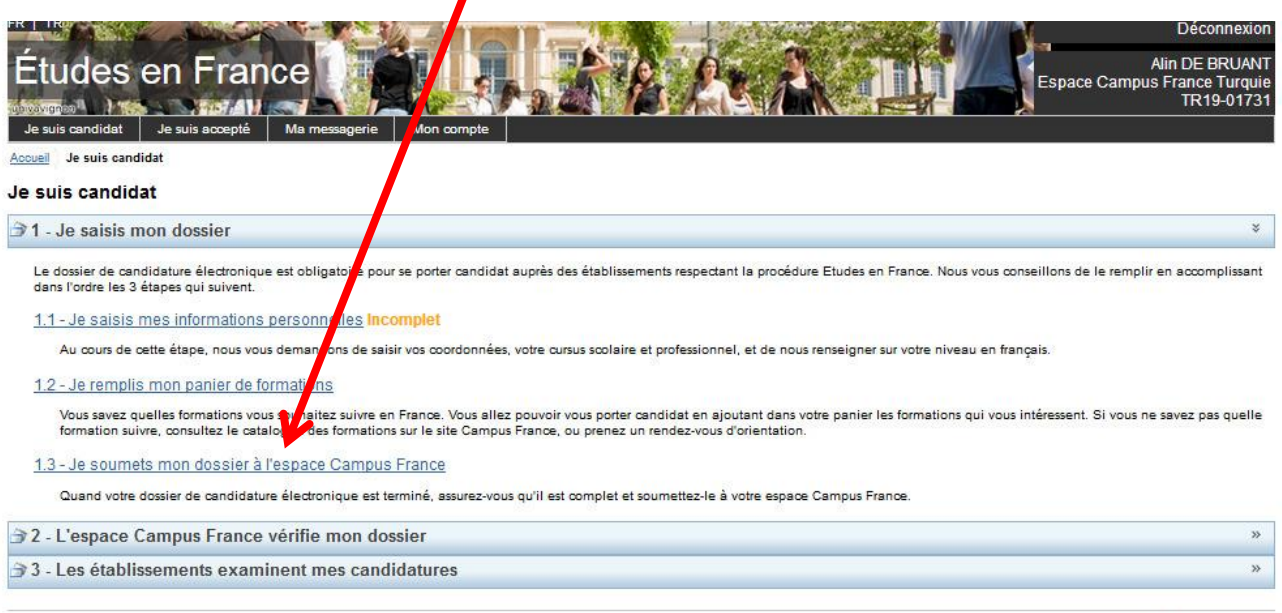

Tous droits réservés - 2019

Veuillez vérifier que votre dossier soit **Complet**.

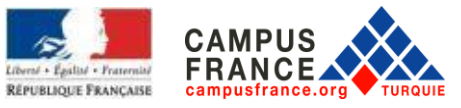

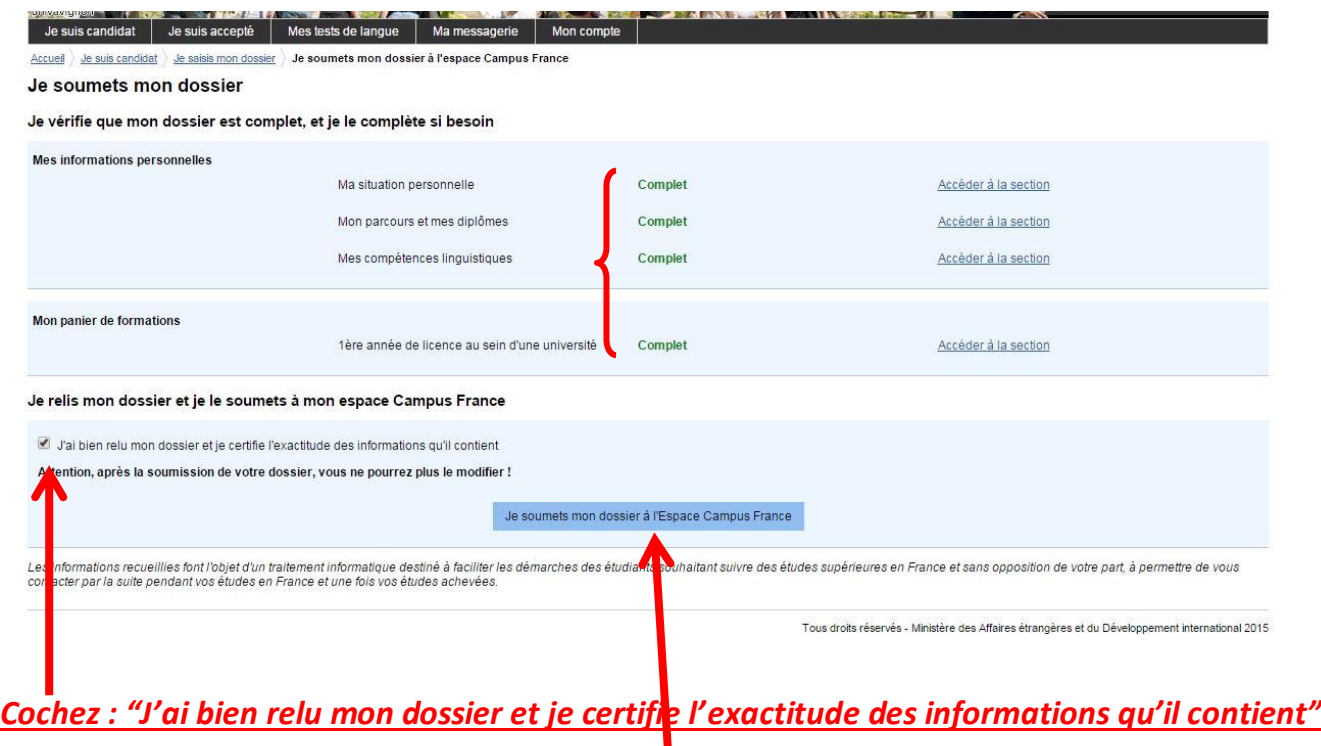

**DERNIÈREMENT POUR QUE VOTRE DOSSIER ET VOTRE DEMANDE SOIT ACCEPTÉS, VOUS DEVEZ COCHER « JE SOUMETS MON DOSSIER À L'ESPACE CAMPUS France ». SI VOUS NE FAITES PAS CETTE DÉMARCHE AVANT LE 17 JANVIER, VOTRE DOSSIER NE SERA PAS ACCEPTÉ**

## **RAPPEL : POUR LA PREMIÈRE ANNÉE DE LICENCE**

- **Pour la demande de la DAP Blanche, vous devez réaliser les démarches au plus tard le 17 janvier 2021.**
- Vous pouvez candidater en même temps pour la DAP Blanche et la DAP Jaune. Ce qui signifie que vous pourrez candidater pour la 1ère année de licence et les Écoles d'architecture en même temps.
- Vous devez verser le montant EEF au plus tard le **17 janvier 2021**.

Vous devez payer les frais sur le compte de l'Ambassade de France auprès de :

**Banque : TEB** 

**IBAN (Compte Euro) : TR55 0003 2000 0000 0048 7585 03 Bénéficiaire/Alıcı : Fransa Büyükelçiliği**

**IMPORTANT: N'oubliez pas d'indiquer votre numéro Campus France en commençant par TR avec votre nom et prénom lors du paiement. Les paiements en liquide ne seront pas acceptés.**

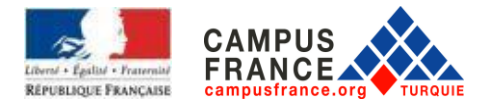

#### **Frais Campus France : 170 Euros**

- Le conseiller Campus France concerné vous contactera pour vous inviter à un entretien. Il vous sera demandé des questions liées à vos objectifs et projets éducatifs. L'entrevue durera environ 20 minutes. Si vous n'avez pas été invité avant le 28 février, veuillez contacter le bureau de Campus France concerné.
- **Veuillez déposer les documents ci-dessous avant le 17 janvier 2021 à l'espace Campus France dont vous êtes liés.**

#### **DOCUMENTS REQUIS POUR VOTRE DOSSIER :**

- $\Box$  Acte de naissance
- $\Box$  Si vous êtes à la dernière année du lycée, les relevés de notes de la 2e et 3e année ainsi que, la première semestre de la 4e année. Si vous êtes diplômés du lycée, les relevés de notes de la 2e, 3e et 4e année. Les documents doivent être traduits en français par un traducteur assermenté. (la certifıcatıon par un notaire n'est pas nécessaire).
- $\Box$  Si vous êtes diplômé du lycée, votre diplôme de lycée et si vous ne l'êtes pas, votre certificat de scolarité. Les documents doivent être traduits en français par un traducteur assermenté. (la certifıcatıon par un notaire n'est pas nécessaire).
- $\Box$  Si une épreuve d'entrée à l'université existe dans votre pays, la photocopie du résultat de l'épreuve en question. Les documents doivent être traduits en français par un traducteur assermenté. (la certifıcatıon par un notaire n'est pas nécessaire).
- L'original du reçu bancaire **(La traduction n'est pas nécessaire)**
- $\Box$  Si vous êtes étudiant à l'université, votre certificat de scolarité, les relevés de notes. Les documents doivent être traduits en français par un traducteur assermenté. (la certifıcatıon par un notaire n'est pas nécessaire).
- **Si l'un de vos choix est l'Université Paris 2 vous devez également joindre à votre dossier :**
- **Une enveloppe au format A4 avec votre Nom, Prénom et adresse**
- Une enveloppe au format normal **(Dans la partie destinataire, veuillez indiquer votre Nom, Prénom et adresse)**
- **1 timbre avec 3 coupons-réponses internationaux (procurables à la poste)**
	- **À part le reçu du paiement, tous les documents que vous allez déposer à l'espace Campus France devront être des photocopies. Dans le cas inverse, les documents originaux ne vous seront pas remis par Campus France.**

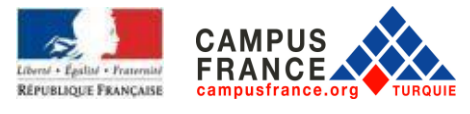

### **RAPPEL : POUR DAP JAUNE**

- **Veuillez soumettre votre dossier en ligne avant le 17 janvier 2021**
- Vous pouvez faire que deux choix
- Vous devez payer le frais EEF avant le 17 janvier 2021

Vous devez payer la somme au compte de l'Ambassade de France ci-dessous : **Banque : TEB IBAN (Compte Euro): TR55 0003 2000 0000 0048 7585 03 Bénéficiaire/Alıcı : Fransa Büyükelçiliği**

IMPORTANT: N'oubliez pas d'indiquer votre numéro Campus France en commençant par TR avec votre nom et prénom lors du paiement. Les paiements en liquide ne seront pas acceptés.

#### **Frais EEF : 170 Euros**

- Le conseiller Campus France concerné vous contactera pour vous inviter à un entretien. Il vous sera demandé des questions liées à vos objectifs et projets éducatifs. L'entrevue durera environ 20 minutes. Si vous n'avez pas été invité avant le 27 février, veuillez contacter le bureau de Campus France concerné.
- **Veuillez déposer les documents ci-dessous avant le 17 janvier 2021 à l'espace Campus France dont vous êtes liés.**

**Veuillez déposer les documents ci-dessous avant le 17 janvier 2021 à l'espace Campus France dont vous êtes liés.** 

- D DOCUMENTS REQUIS POUR VOTRE DOSSIER :
- $\Box$  Acte de naissance
- $\Box$  Si vous êtes à la dernière année du lycée, les relevés de notes de la 2e et 3e année ainsi que, la première semestre de la 4e année. Si vous êtes diplômés du lycée, les relevés de notes de la 2e, 3e et 4e année. Les documents doivent être traduits en français par un traducteur assermenté. (la certifıcatıon par un notaire n'est pas nécessaire).
- $\Box$  Si vous êtes diplômé du lycée, votre diplôme de lycée et si vous ne l'êtes pas, votre certificat de scolarité. Les documents doivent être traduits en français par un traducteur assermenté. (la certifıcatıon par un notaire n'est pas nécessaire).
- $\Box$  Si une épreuve d'entrée à l'université existe dans votre pays, la photocopie du résultat de l'épreuve en question. Les documents doivent être traduits en français par un traducteur assermenté. (la certifıcatıon par un notaire n'est pas nécessaire).
- $\Box$  L'original du reçu bancaire (La traduction n'est pas nécessaire)

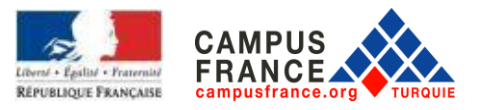

- $\Box$  Si vous êtes étudiant à l'université, votre certificat de scolarité, les relevés de notes. Les documents doivent être traduits en français par un traducteur assermenté. (la certifıcatıon par un notaire n'est pas nécessaire).
- **Portfolio : Format A4**

#### **Les candidats souhaitant faire une demande de Master aux Écoles d'architecture :**

- Pour ceux qui ont une licence : Diplôme, relevés de notes, les documents doivent être traduits en français par un traducteur assermenté (la certifıcatıon par un notaire n'est pas nécessaire).
- Pour les étudiants de licence : Certificat d'étudiant et relevés de notes, les documents doivent être traduits en français par un traducteur assermenté (la certifıcatıon par un notaire n'est pas nécessaire).

# **ÉPREUVE DE LANGUE :**

Le niveau de compétence en langue française exigé par le département où vous avez candidaté: DELF B2, DALF C1 ou C2, TCF ou TEF (bien que le niveau minimum requis soit B2, pour certains programmes de formation, des niveaux plus élevés peuvent être requis. Consulter soit sur le site web de l'université concernée, soit le site de Campus France après avoir choisi votre programme).

• Pour les programmes en anglais, conformez vous aux niveaux de compétence déterminés par les institutions. Cas où le niveau de compétences en français n'est pas requis :

- Titulaires du Baccalaurat français

- Citoyens des pays dont la langue maternelle est le français: Bénin, Burkina Faso, Congo, République démocratique du Congo, Côte d'Ivoire, Gabon, Guinée Conakry, Mali, Niger, Sénégal, Togo. Si les citoyens des pays dont le français n'est pas la seule langue officielle ont complété une partie importante de leurs études secondaires dans des établissements dont la langue d'enseignement est le français, ils seront exemptés des tests de niveau de français.

- Documents facultatifs: Vous pouvez ajouter à votre dossier des certificats de langue, des lettres de référence, des documents de formation pratique ou tout document indiquant une expérience académique et / ou professionnelle

**L'examen TCF-DAP session 2020, se déroulera le 6 février 2020 à l'Institut Français Ankara, Istanbul et Izmir. Vous devez vous inscrire jusqu'au 3 janvier 2020 (midi) : Vous devez réaliser cette inscription au département des cours de l'Institut Français**